**的几个指标的数据呢-股识吧**

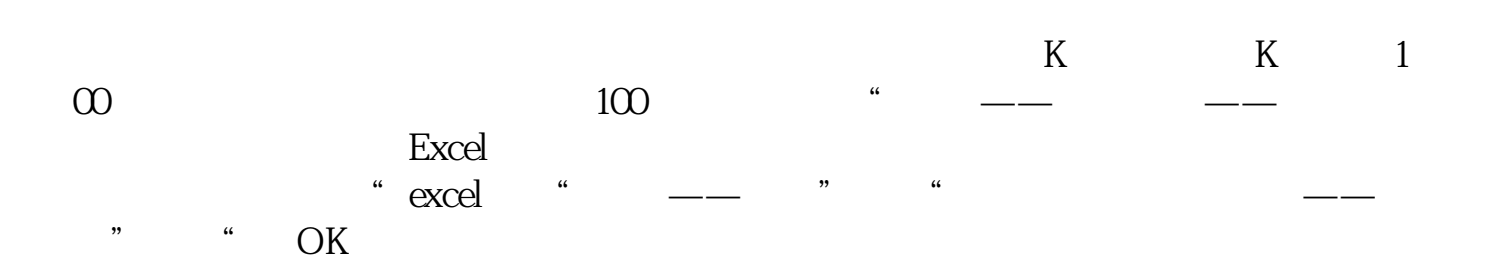

报价---历史行情指标排序:鼠标右键---更改或附加排序指标,选取所需指标确认即可

在 功能---工具---数据下载同花顺是一款功能非常强大的免费网上股票证券交易分 PC<sup>2</sup>PC<sup>2</sup>

 $\frac{1}{2}$ 

进入个股之后,在功能---工具---数据下载。 PC<sup>2</sup>PC<sup>2</sup>

 $K$ 

[下载:同华顺数据如何下载多个股票.pdf](/neirong/TCPDF/examples/output.php?c=/subject/4481121.html&n=同华顺数据如何下载多个股票.pdf)  $\overline{\phantom{a}}$  (  $\overline{\phantom{a}}$  ) and ( ) and ( ) and ( ) and ( ) and ( ) and ( ) and ( ) and ( ) and ( ) and ( ) and ( ) and ( ) and ( ) and ( ) and ( ) and ( ) and ( ) and ( ) and ( ) and ( ) and ( ) and ( ) and ( ) and ( ) a <u>《公司上市易利证》(公司上市易利润</u> [下载:同华顺数据如何下载多个股票.doc](/neirong/TCPDF/examples/output.php?c=/subject/4481121.html&n=同华顺数据如何下载多个股票.doc) [更多关于《同华顺数据如何下载多个股票》的文档...](https://www.baidu.com/s?wd=%E5%90%8C%E5%8D%8E%E9%A1%BA%E6%95%B0%E6%8D%AE%E5%A6%82%E4%BD%95%E4%B8%8B%E8%BD%BD%E5%A4%9A%E4%B8%AA%E8%82%A1%E7%A5%A8)

<https://www.gupiaozhishiba.com/subject/4481121.html>